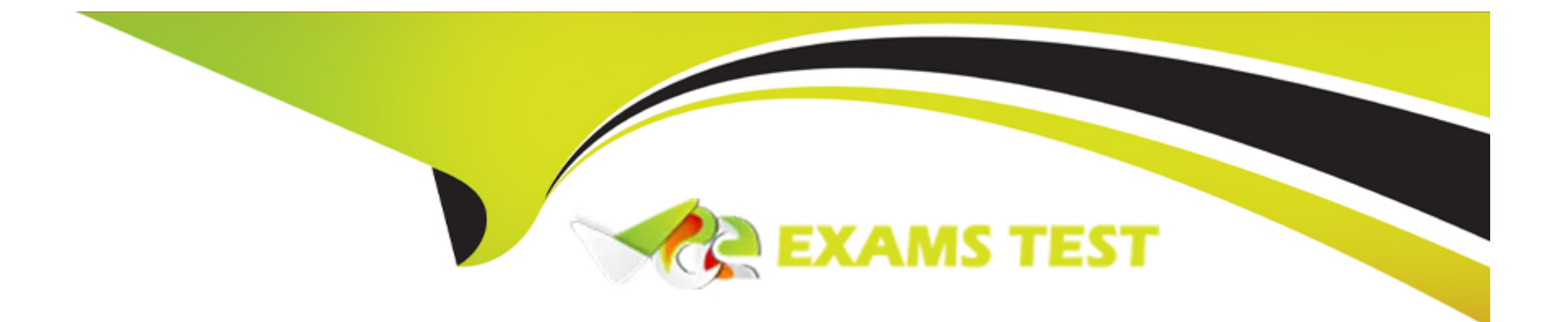

# **Free Questions for GE0-703 by vceexamstest**

# **Shared by Casey on 06-06-2022**

### **For More Free Questions and Preparation Resources**

**Check the Links on Last Page**

#### **Question Type: MultipleChoice**

Refer to the CTI Property tab in the Provisioning IVR profile section in the EMPS. The Default Route Number is used when \_\_\_\_\_\_\_\_\_\_.

#### **Options:**

**A-** IVR Server is unable to contact the Solution Control Interface (SCI)

**B-** IVR Server is unable to contact the Universal Routing Server (URS), or when the URS is unable to find an agent number to which it can route the call

**C-** IVR component, specifically Genesys Queue Adapter (GQA), cannot communicate with SCS.

**D-** IVR Server component cannot communicate with the Web Server

#### **Answer:**

B

## **Question 2**

**Question Type: MultipleChoice**

Is it necessary to declare and configure IVR-TServer in CME when the IVR is in a Behind configuration? Choose the best statement.

#### **Options:**

**A-** It is not necessary to declare it in CME

**B-** It must be declared to configure the IVR Server options (gli\_server\_group\_1, IServer et IServerGLMSap)

**C-** It must be declared because it is a part of IVR Server. But it have not to be configured

#### **Answer:**

B

# **Question 3**

**Question Type: MultipleChoice**

In most deployment options, the IVR Server Client or Genesys Queue Adapater (GQA) resides on the **wave of the contract of the contract** 

#### **Options:**

- **A-** IP Communications Server
- **B- Element Management Provisioning System**
- **C-** Web Server
- **D-** Configuration Server

#### **Answer:**

A

# **Question 4**

**Question Type: MultipleChoice**

Which of the following statements regarding log levels for GVP components is NOT correct?

### **Options:**

- **A-** Log levels can be set via the EMPS.
- **B-** Log levels can be set through the VCS/IPCS Monitor (9810 Website)
- **C-** Log levels can be set through the IIS 5.0/6.0 Management Console.

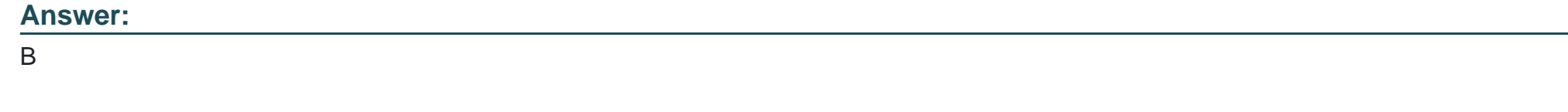

**Question Type: MultipleChoice**

Refer to the TTS: MRCP Configuration screen. Your GVP deployment requires Text to Speech (TTS) using MRCP. During GVP installation, you will be presented with this screen. What needs to be done?

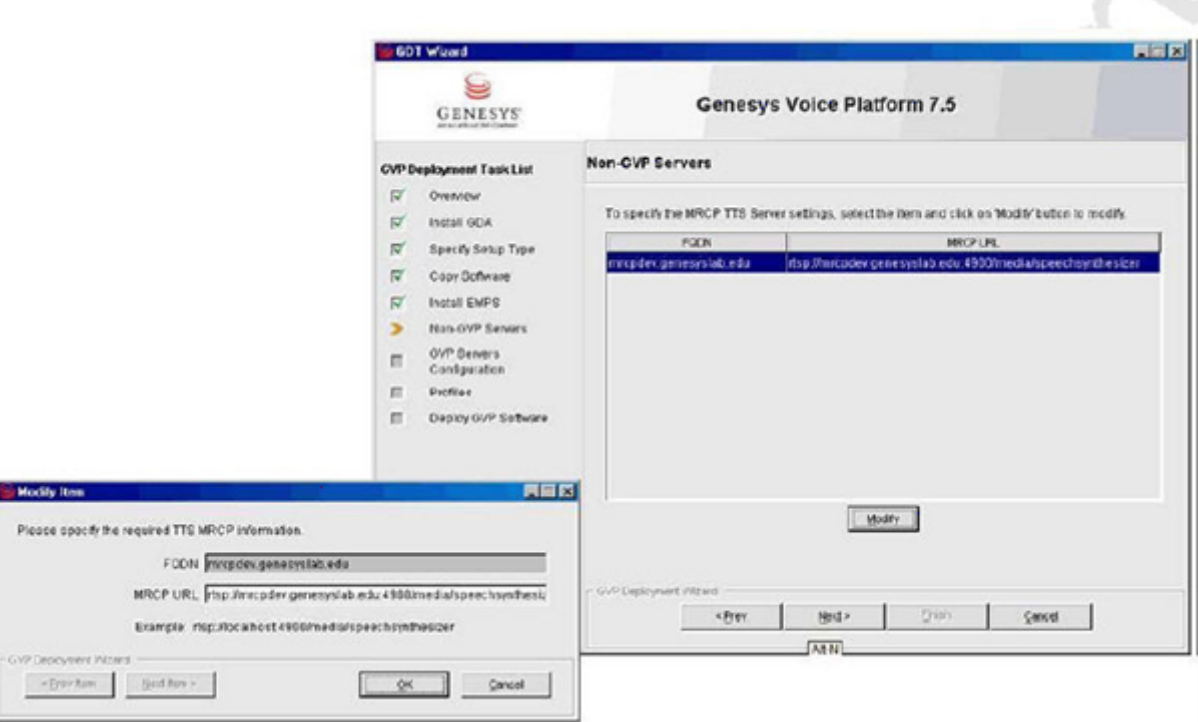

### **Options:**

**A-** The MRCP URL value, Localhost needs to be replaced with the fully qualified domain name (FQDN) of the MRCP server and then click Next to continue

- **B-** Nothing, everything looks fine. Click Next to continue
- **C-** Delete the MRCP URL and then click Next to continue

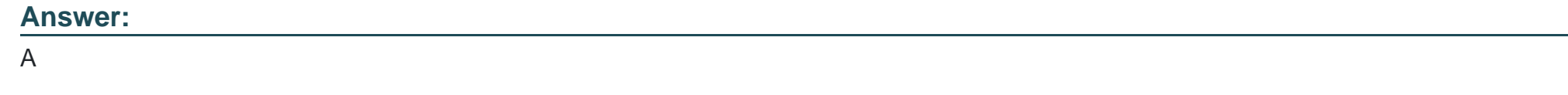

**Question Type: MultipleChoice**

What is the maximum size and number of files that can be locally cached using CnInet?

### **Options:**

- **A-** No limit and 8,192 files
- **B-** No limit and 65,536 files
- **C-** 1 GB and 16,384 files
- **D-** 4 GB and 16,384 files

### **Answer:**

#### **Question Type: MultipleChoice**

The default directory where Code Tracer accesses the asp or jsp files from is \_\_\_\_\_\_\_\_\_.

### **Options:**

- **A-** C:\Inetpub\wwwroot
- **B- C:**\Inetpub\wwwroot\Code Tracer
- **C-** C:\Program Files\GCTI\Voice Platform Studio\Code Tracer
- **D-** C:\Program Files\GCTI\Voice Platform Studio\TEMP

### **Answer:**

To Get Premium Files for GE0-703 Visit

[https://www.p2pexams.com/products/ge0-70](https://www.p2pexams.com/products/GE0-703)3

For More Free Questions Visit [https://www.p2pexams.com/genesys/pdf/ge0-7](https://www.p2pexams.com/genesys/pdf/ge0-703)03